# **Browsing Tips**

#### **Tab and Window Management**

Ctrl-T: Open a new tab Ctrl-N: Open a new window Ctrl-W: Close the current tab F5: Refresh the current page Ctrl-L: Highlight the URL bar Ctrl and +: Zoom in Ctrl and -: Zoom out Ctrl-0: Return to the default zoom level

### **Navigation**

Ctrl-[: Go back one page Ctrl-]: Go forward one page Spacebar: Move down one full screen Home: Jump to the top of a Web page End: Jump to the bottom of a Web page Alt+D to move to the address bar F5 to refresh a page F11 to toggle viewing in full screen Ctrl+B go to Firefox Bookmarks Ctrl+F to search for text on a web page

## **Restore a Tab You Accidentally Closed**

This happens to me often: I'm trying to close a bunch of tabs quickly, but I end up hitting the X on one too many. Here's how to restore an accidentally closed tab.

In Internet Explorer, right-click an active tab and click *Reopen closed tab*. Alternatively, you can press Ctrl-Shift-T, which will bring up the last tab you closed. Keep doing this until you find your desired tab. In Firefox, go to *History, Recently Closed Tabs*, and find the tab you closed. You can also press Ctrl-Shift-T.

In Chrome, right-click the tab strip and select *Reopen closed tab*. You can also press Ctrl-Shift-T. In Safari, press Ctrl-Z. This key combo will bring up the last tab you closed. Keep doing this until you find your desired tab.

## **Downloading Tips**

- Track your downloads
	- Firefox click Tools, Downloads or Ctrl-J
	- IE click Tools, Manage Downloads or Ctrl-J
	- Google Chrome Ctrl-J
- Each browser allows you to see the folder where files where downloaded
- You can also clear the history or even stop a download in its tracks

#### View information about a visited site

On Firefox - click Tools, Page info. See sample below. IE has no such feature.

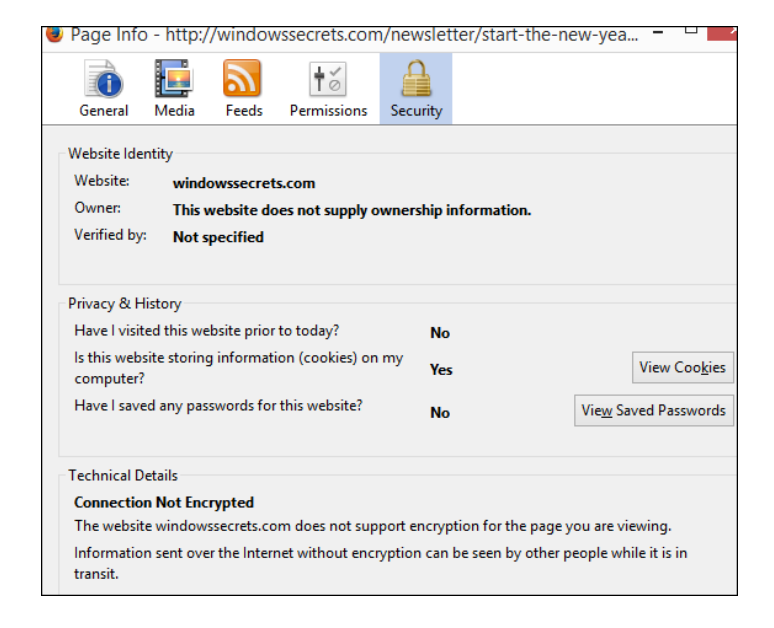